# vaja 01

## Uvod: jezik VHDL in orodje Xilinx Vivado

Digitalno načrtovanje – laboratorijske vaje asistent: Nejc Ilc

## Potek vaj

- opisovanje digitalnega sistema z jezikom VHDL
- osnovno delo s perifernimi napravami (stikala, gumbi, LED, 7-segmentni prikazovalnik, …)
- vključitev in povezovanje CPE PicoBlaze
- izdelava krmilnika za UART
- delo na seminarski nalogi
- Tedenski izzivi
	- na vajah razložimo navodila
	- oddaja rešitev na spletno učilnico

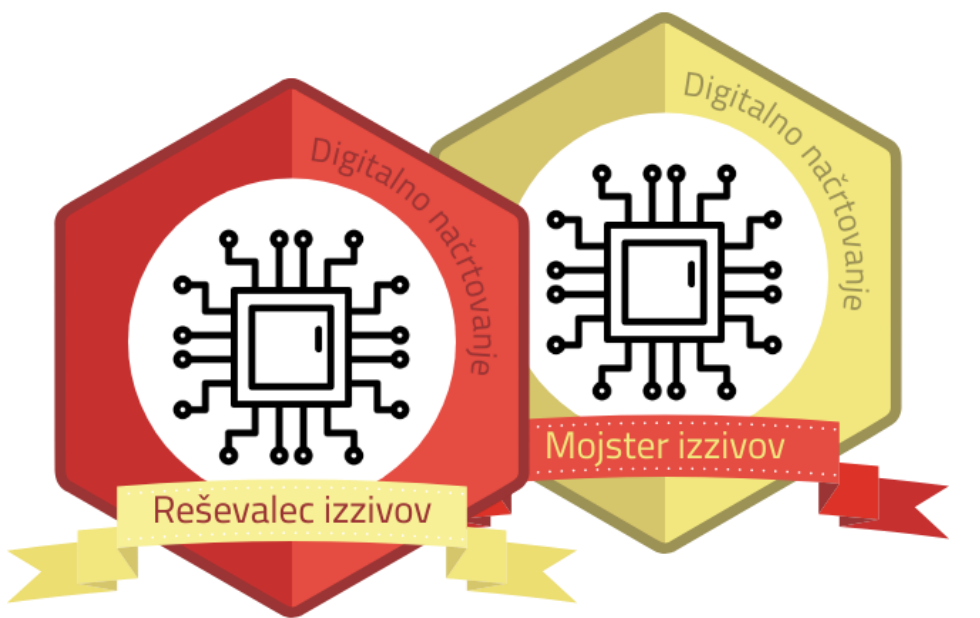

### Jezik VHDL

- VHDL = VHSIC Hardware Description Language
- VHSIC = very-high-speed integrated circuits
- Visokonivojski jezik za opisovanje in simulacijo digitalnega vezja
- Opis v VHDL bomo sintetizirali in programirali "programirljivo polje vrat" (FPGA)

## Orodja

- Razvojno okolje Xilinx Vivado ML Standard Edition (brezplačno)
- Razvojna plošča Digilent Nexys
	- Nexys A7 50T in 100T
	- (Nexys4 in Nexys4 DDR )

## Opis osnovnega gradnika

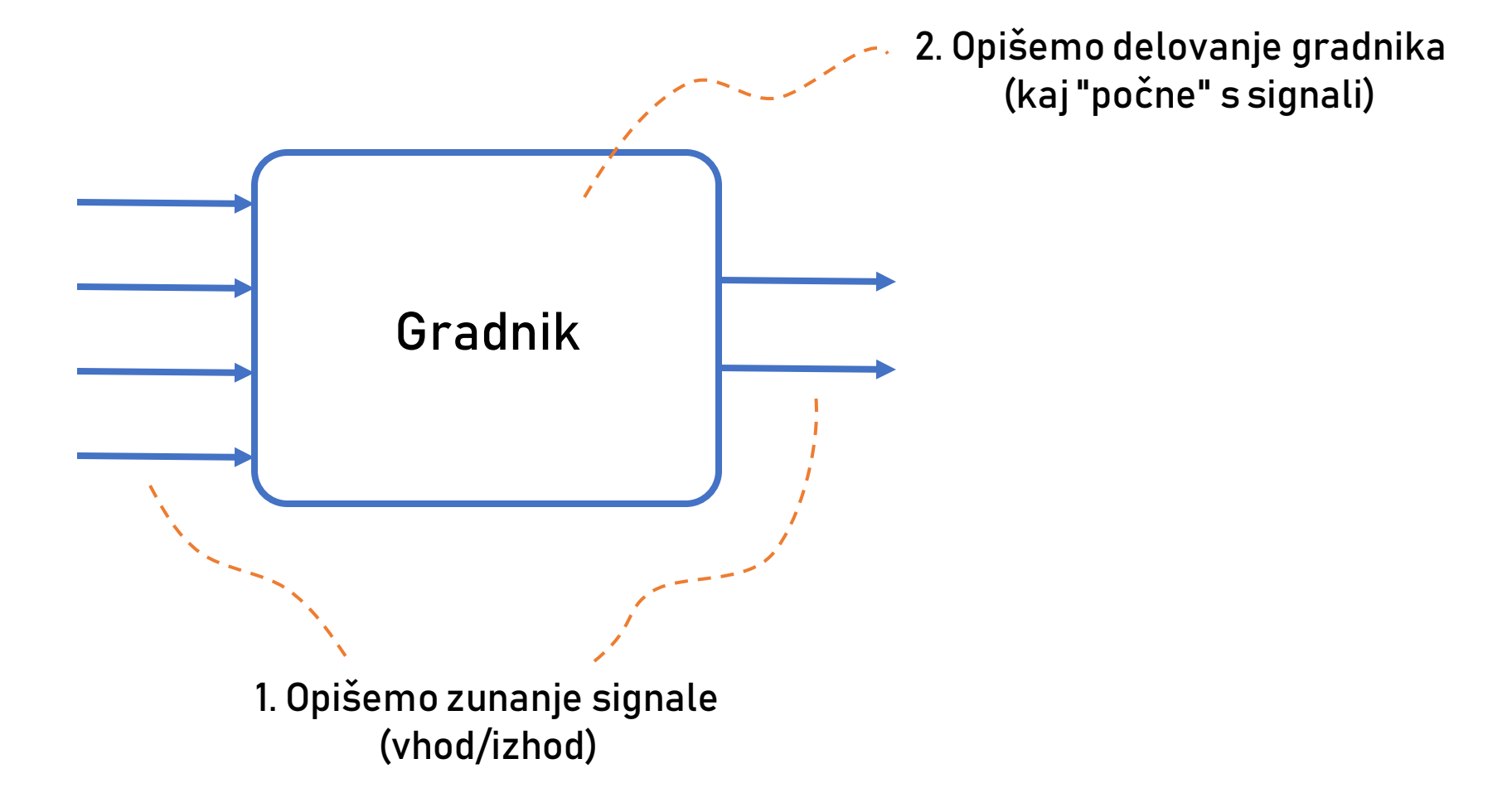

## Opis zunanjih signalov

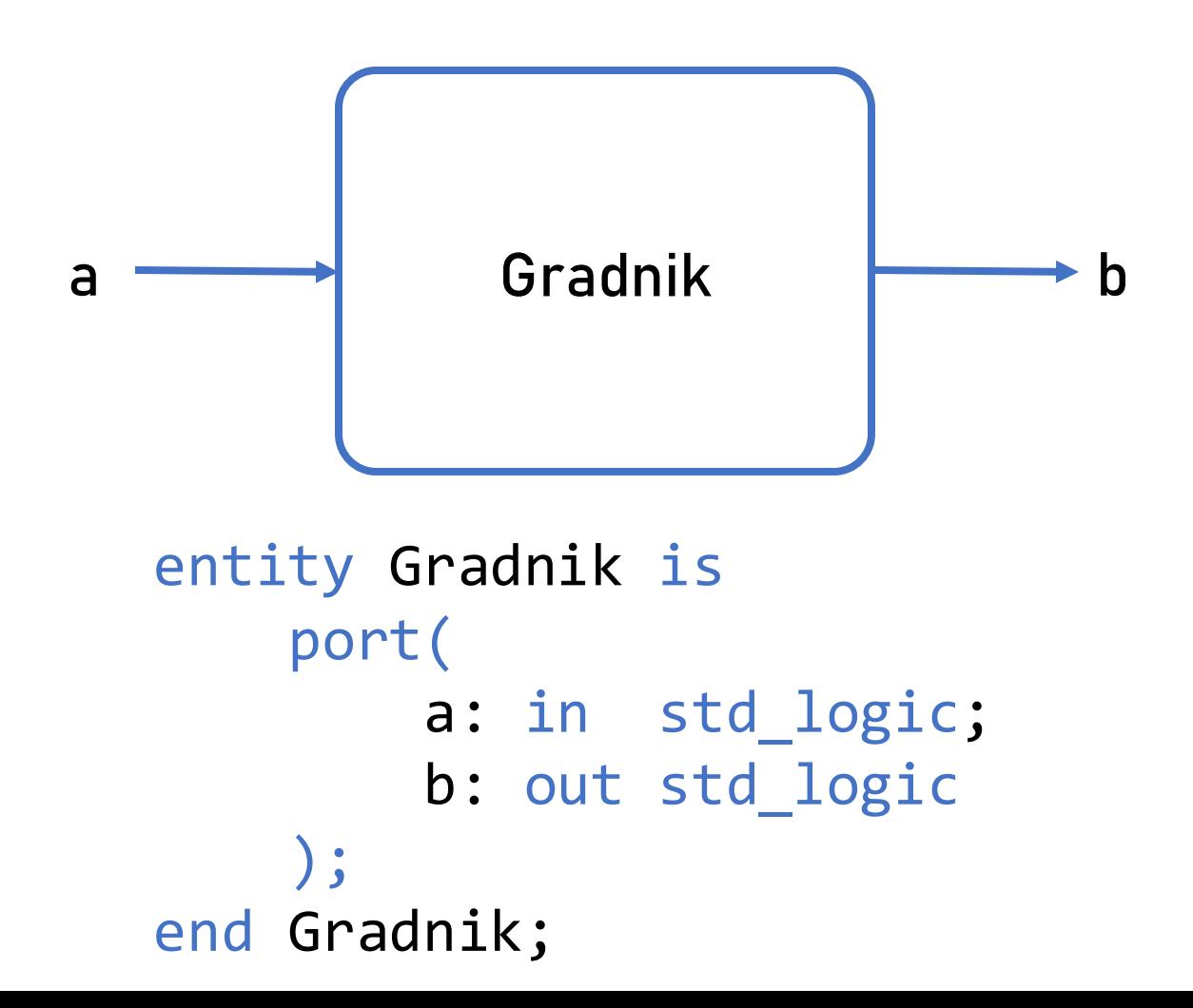

```
entity ime_gradnika is
 port(
   ime_signala_1 : smer tip_signala;
  ime signala_2 : smer tip_signala;
   ...
   ime_signala_n : smer tip_signala
 );
end ime_gradnika;
```
- Smer: in | out | inout
- Tip signala: std\_logic | std\_logic\_vector()

### Opis zunanjih signalov: primer

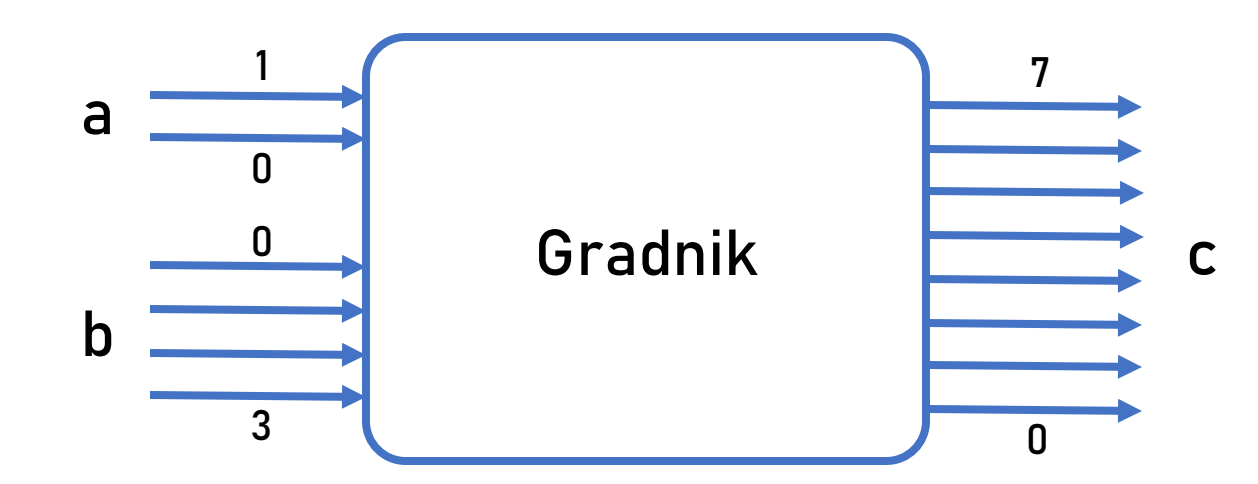

```
entity Gradnik is
     port(
        a: in std logic vector(1 downto 0);
        b: in std_logic_vector(0 to 3);
         c: out std_logic_vector(7 downto 0)
     );
end Gradnik;
```
### Opis delovanja gradnika

#### architecture ime opisa of ime gradnika is -- deklaracija notranjih signalov

begin

-- stavki za opis vezja

end ime\_opisa;

#### Deklaracija notranjih signalov

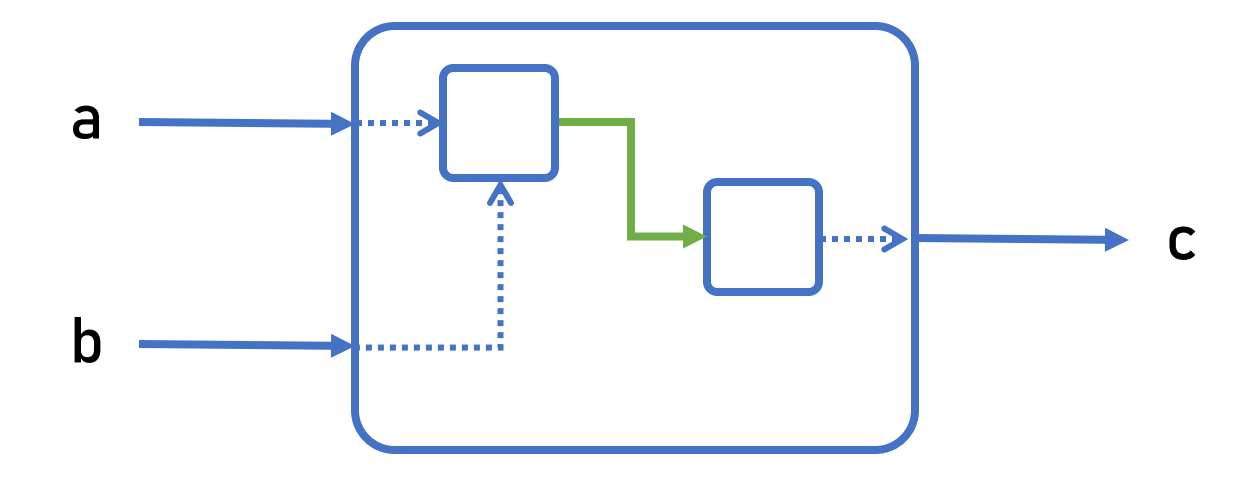

architecture ime\_opisa of ime\_gradnika is signal ime\_signala: tip\_signala; begin

#### Prireditveni stavek

• Sintaksa

signal <= izraz;

• Primeri

Prireditev konstante:

 $a \leq '0';$ 

Prireditev konstante za vektor:  $b \leq$  "01001";

Prireditev delu vektorja:  $c(3$  downto  $\theta$ ) <= " $\theta$ 111";

#### Prireditveni stavek: primer

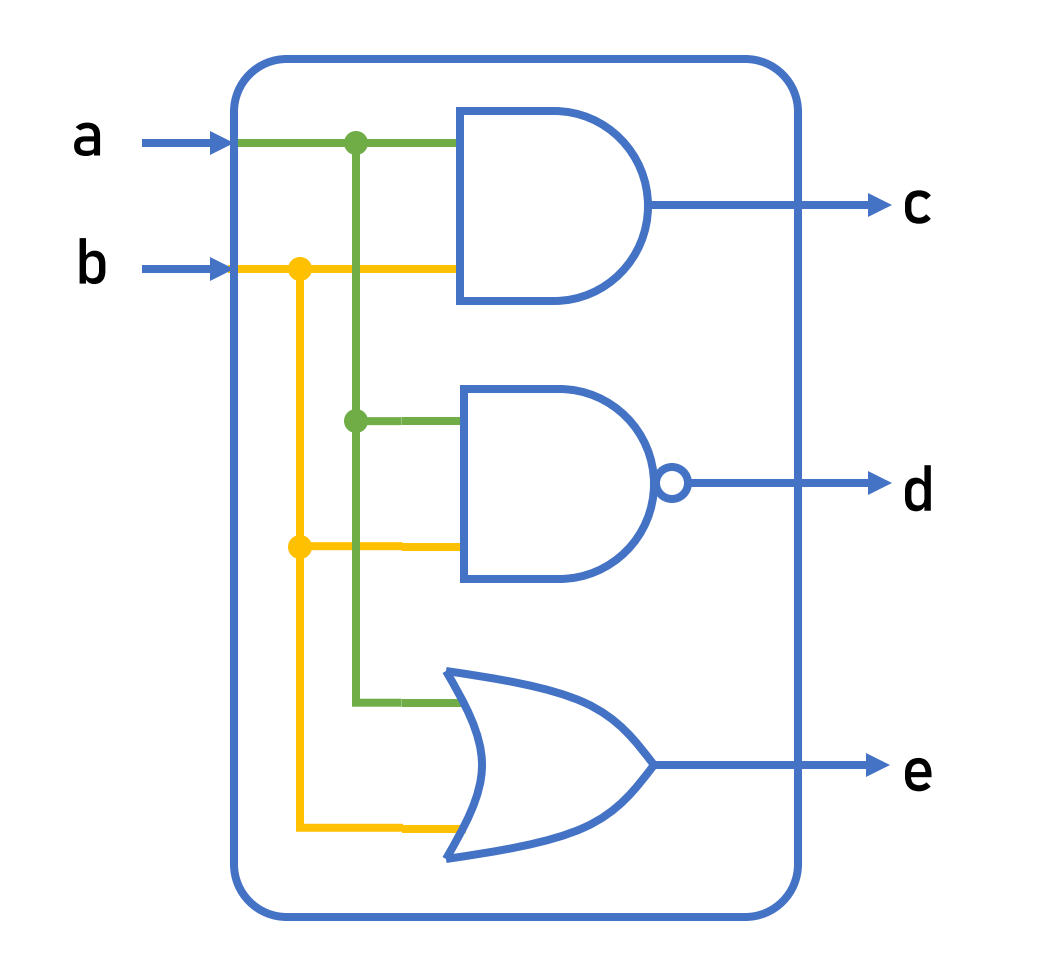

entity vrata is port( a: in std\_logic; b: in std\_logic; c: out std\_logic; d: out std\_logic;

e: out std\_logic

); end vrata;

#### Prireditveni stavek: primer

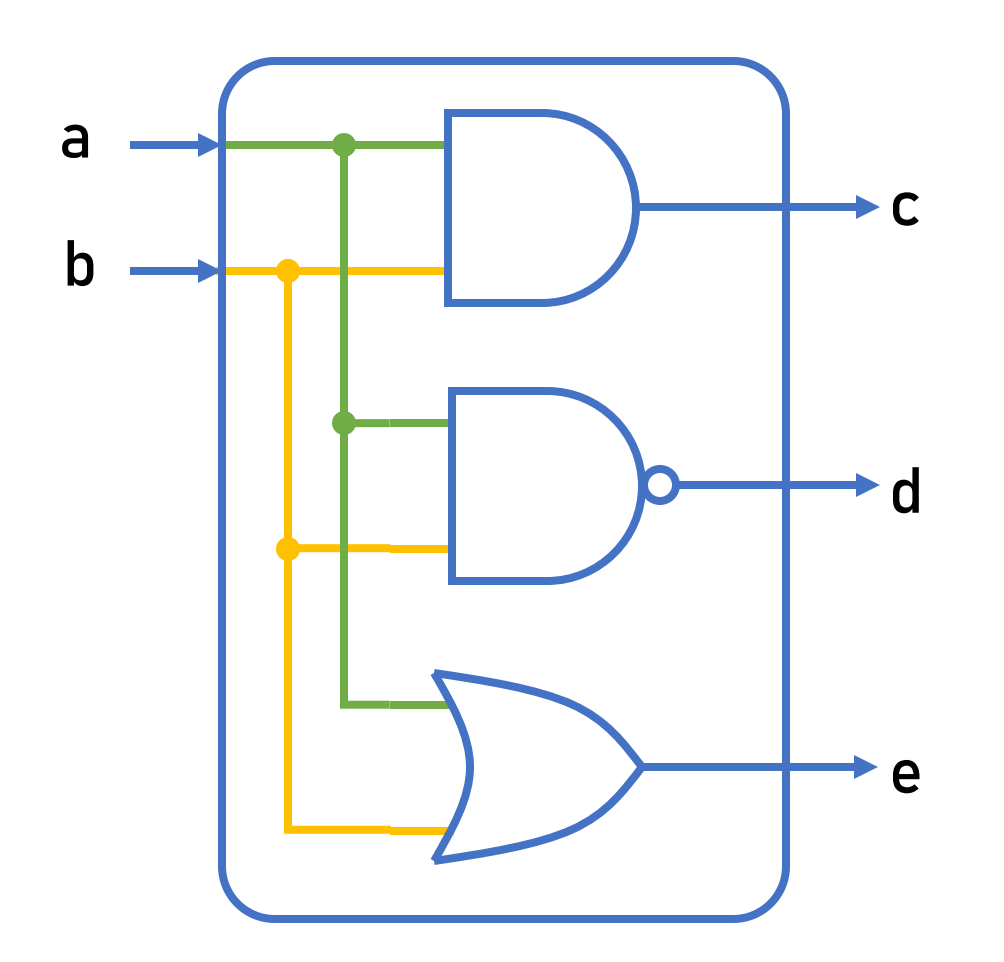

architecture arch of vrata is begin

- -- osnovni logični operatorji:
- -- and, nand, or, nor, xor,
- -- xnor, not

$$
c \leq a
$$
 and  $b$ ;

- $d \leq a$  nand  $b$ ;
- $e \leq a$  or b;

end arch;

## Pogojni prireditveni stavek

• Sintaksa

signal <= izraz\_1 when pogoj\_1 else izraz\_2;

signal <= izraz\_1 when pogoj\_1 else izraz\_2 when pogoj\_2 else izraz\_3;

- Pogojni operatorji:
	- enako, ni enako  $=$ ,  $/$ =
	- večje, manjše, ...  $\rightarrow$ ,  $\leftarrow$ ,  $\rightarrow$ =,  $\leftarrow$

#### Stavek "with-select"

• Sintaksa

with izbira select izhod <= izraz 1 when vred 1, izraz 2 when vred 2,  $\bullet\quad\bullet\quad\bullet$ izraz dfl when others;

• Nas to na kaj spominja?

### Povezovanje zunanjih signalov na fizične priključke (pine)

- Pred sintezo je za glavni (top-level) gradnik potrebno določiti, kam naj bodo povezani zunanji signali
- Primer: a in b sta stikali, c, d in e pa diode LED
- To določimo v datoteki XDC (Xilinx Design Constraints)
- Sintaksa

```
set property -dict {PACKAGE PIN J15 IOSTANDARD LVCMOS33} [get ports {a}];
# vektor
set property -dict {PACKAGE PIN R18 IOSTANDARD LVCMOS33} [get ports {c[0]}];
set property -dict {PACKAGE PIN V17 IOSTANDARD LVCMOS33} [get ports {c[1]}];
```
• Oznako pina najdete v dokumentaciji razvojne plošče ali neposredno na plošči.

## Oznake priključkov na razvojni plošči

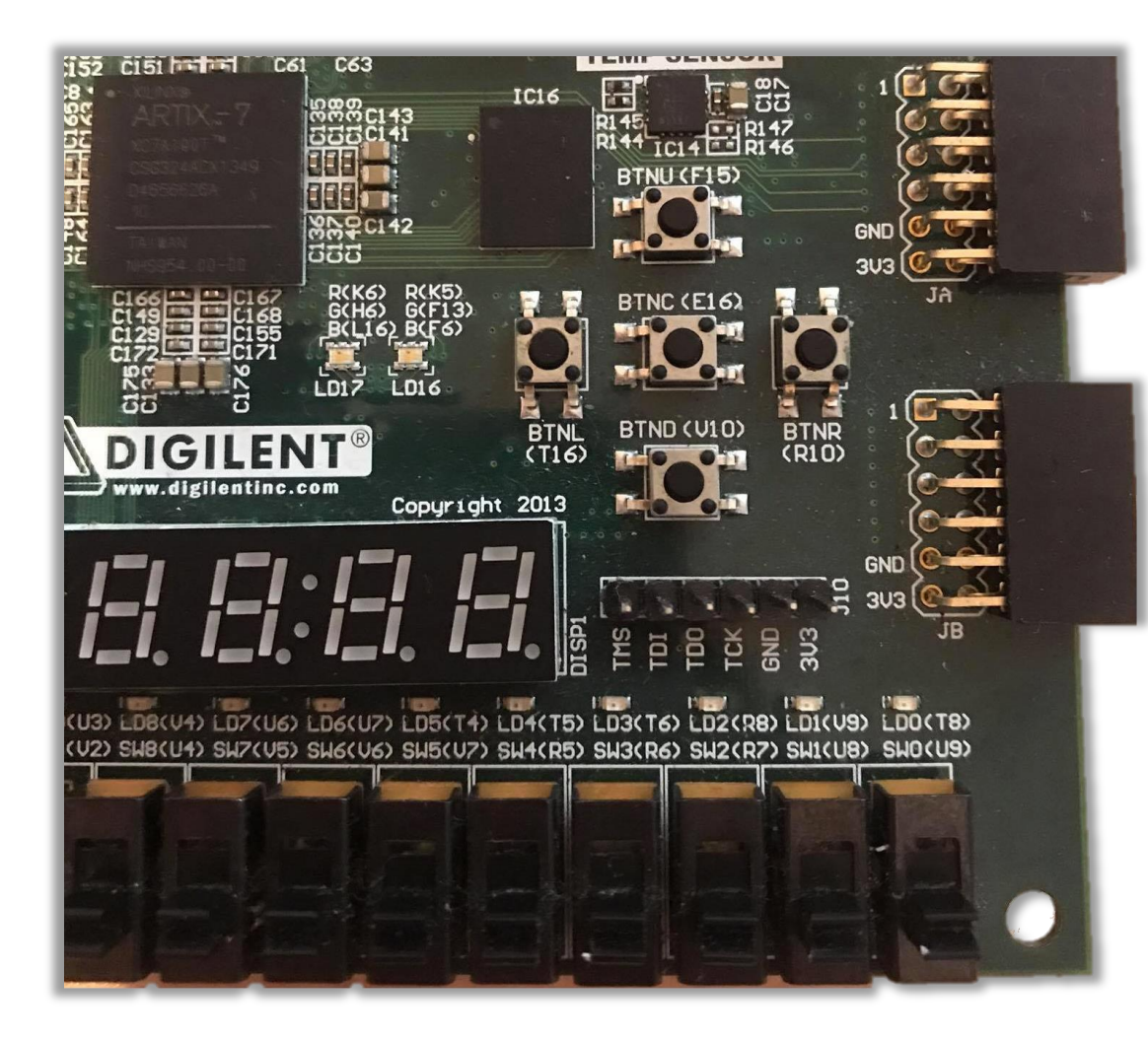

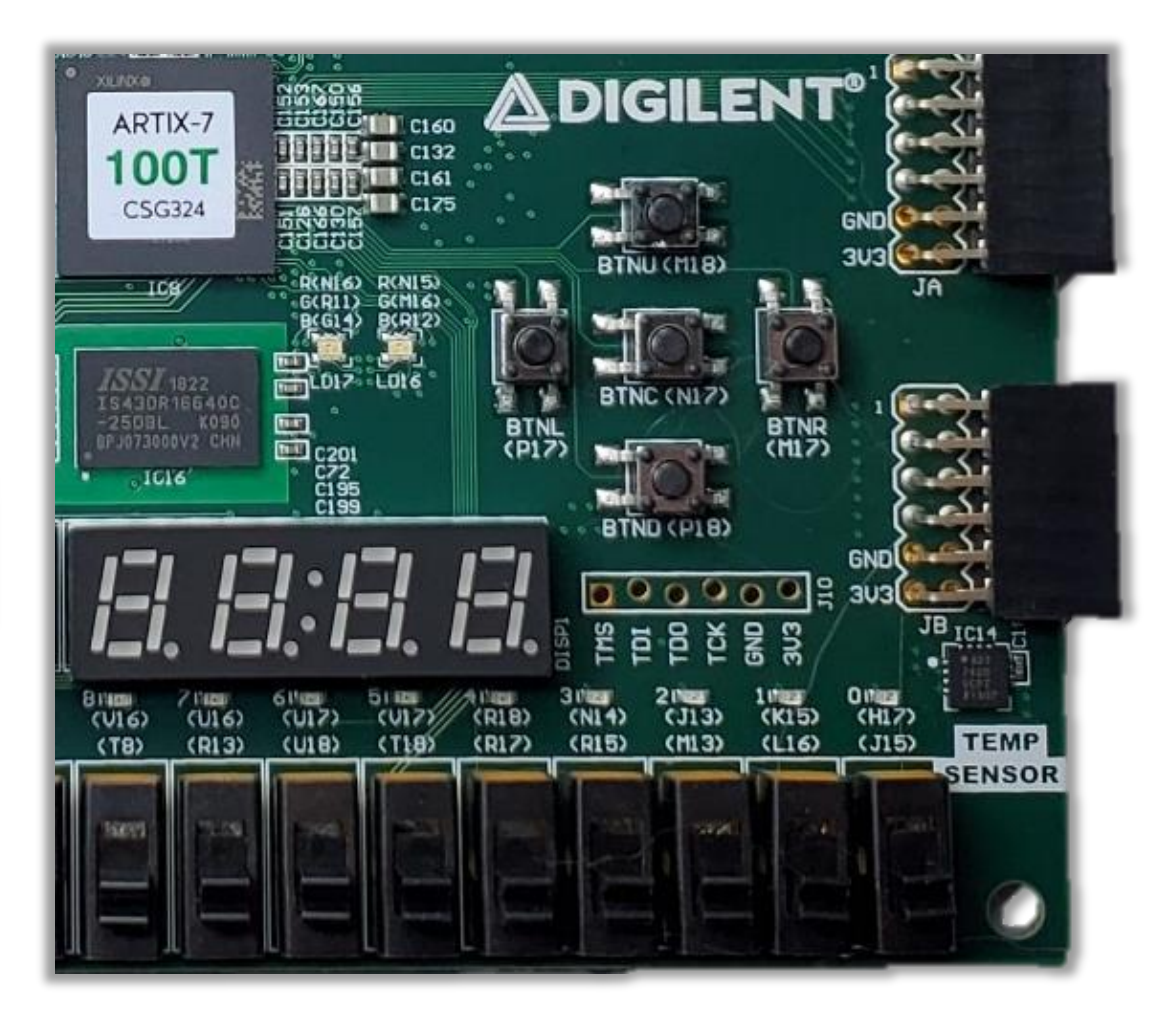

Nexys4 Nexys4 DDR / NexysA7

## Xilinx Vivado: nov projekt

- $File \rightarrow Project \rightarrow New...$
- 2. Določite ime projekta (Project name) in mesto na disku (Project location)
- 3. Izberite RTL Project
- 4. Določite/ustvarite datoteke z izvorno kodo (izberite jezik VHDL)

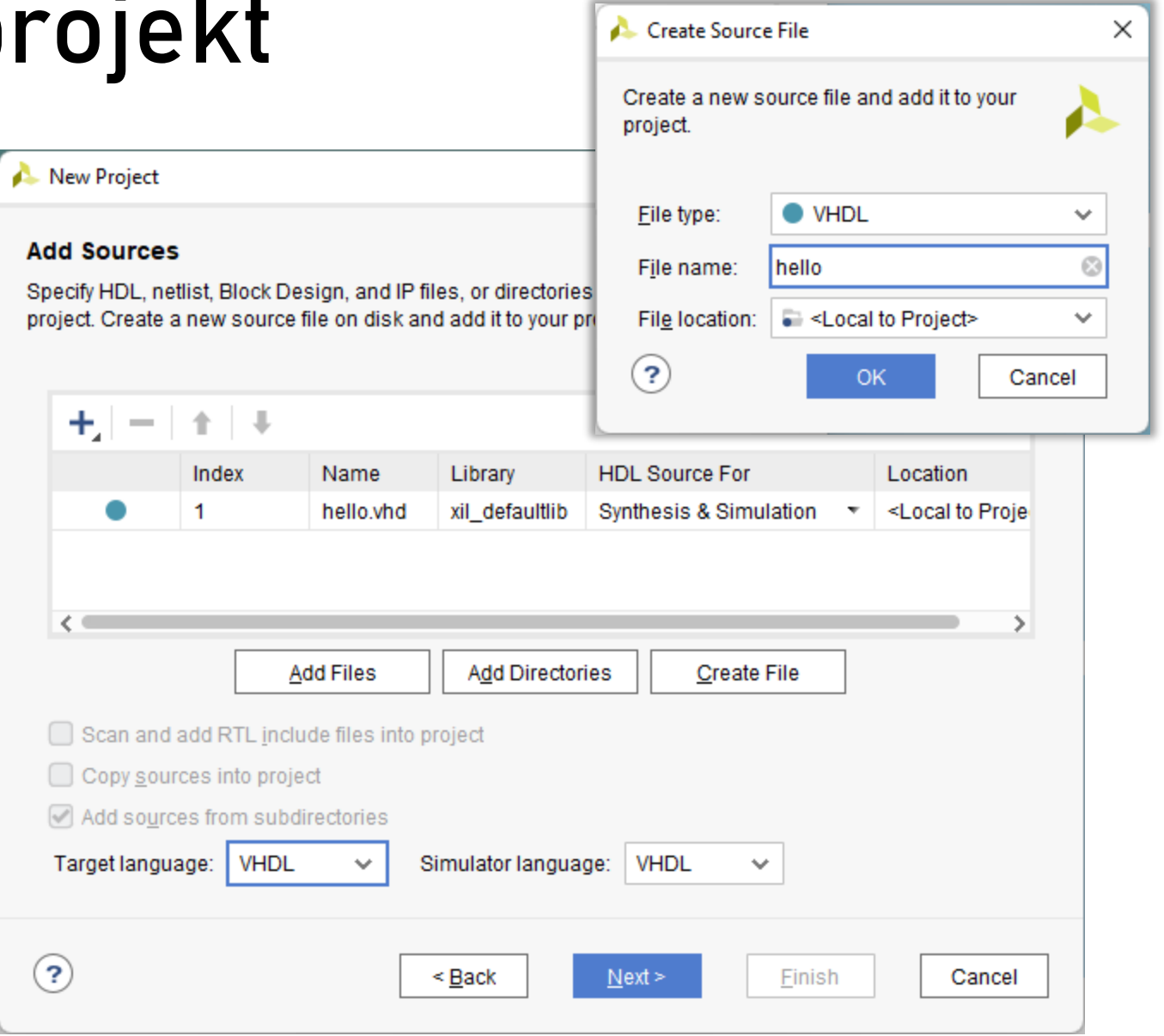

## Xilinx Vivado: nov projekt

- 5. Določite/ustvarite datoteko XDC za povezovanje pinov
	- na učilnici so povezave do že pripravljenih predlog

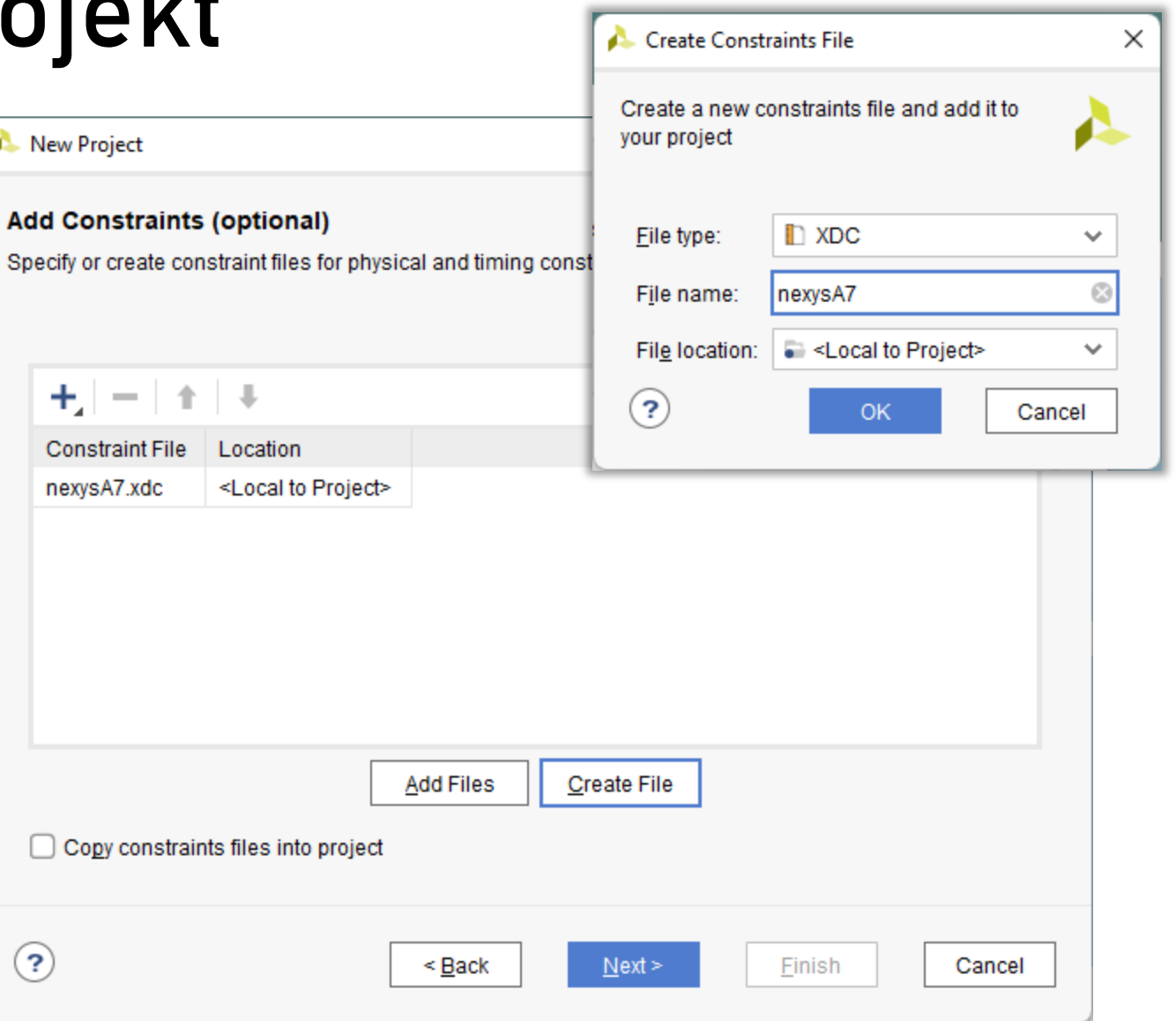

## Xilinx Vivado: nov projekt

- 6. Izberite čip FPGA
	- Nexys4, Nexys4 DDR in Nexys A7 100T: **xc7a100tcsg324-1**
	- Nexys A7 50T: **xc7a50tcsg324-1**

- 7. Next
- 8. Finish

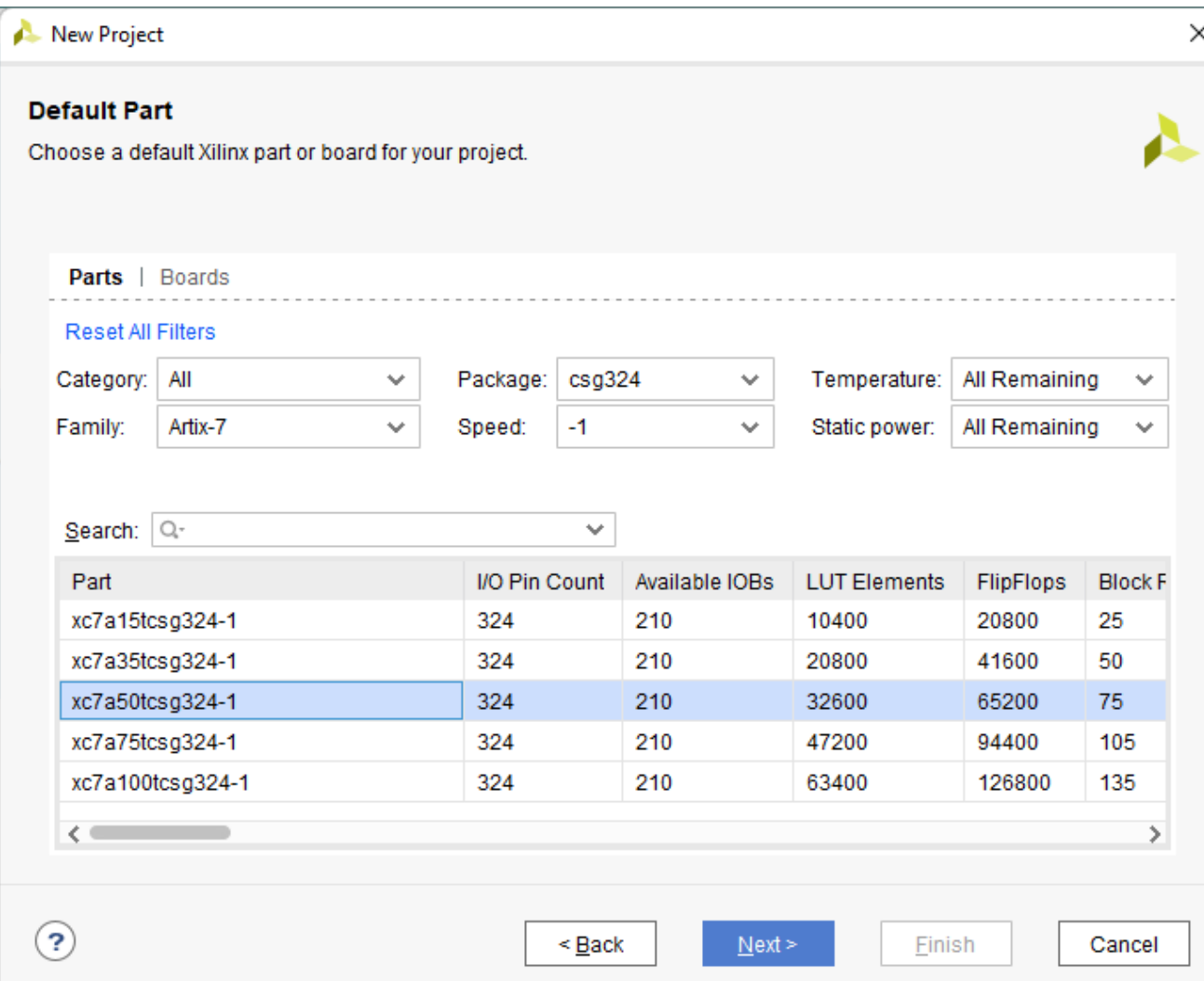

### Izziv

- 1. Ustvarite prvi projekt in opišite gradnik v VHDL, ki bo prižigal oziroma ugašal diodo LED glede na stanje stikala.
- 2. Opišite primerjalnik dveh štiri-bitnih števil
	- vsako število naj bo predstavljeno s štirimi stikali
	- rezultat primerjanja prikažite z diodami LED
		- izhod = 2 = 10<sub>2</sub>, ko je prvo število večje
		- izhod = 1 = 01 $_2$ , ko je prvo število manjše
		- $i$ zhod = 0 = 00 $_2$ , ko sta števili enaki